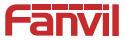

# **i10S/i10SV/i10SD SIP Mini Interkom Krátký instalační návod**

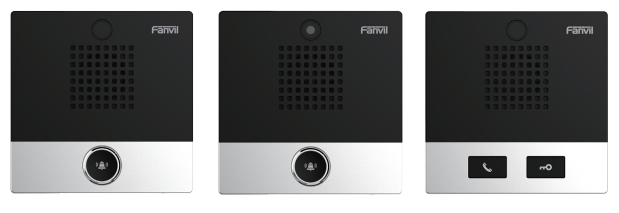

i10S i10SV i10SD

#### 1. Obsah balení **í**

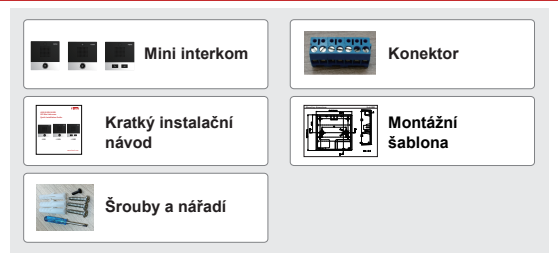

## **Specifikace**

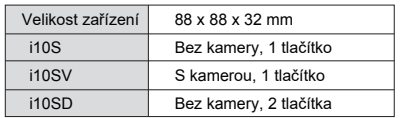

#### **1) Panel**

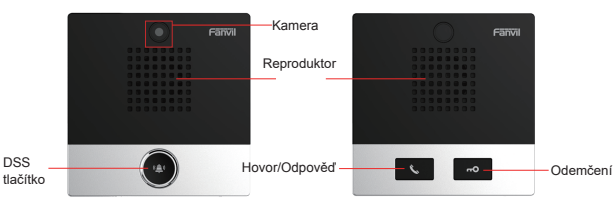

## **2) Popis rozhraní**

Otevřete zadníí kryt zařízení, je zde řada svorkovnic pro připojení napájení, vnitřní vypínač. Zapojení je následující:

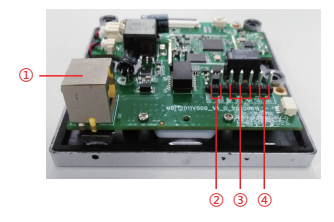

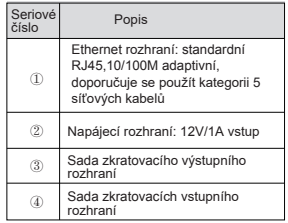

## **3. Schéma instalace**

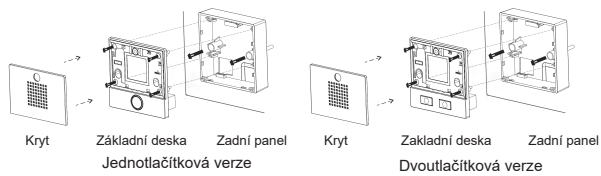

a) **Montáž na stěnu**: Přiložte montážní šablonu do požadované polohy polohy, použijte elektrickou vrtačku k vyvrtání 2 otvoru do označených otvorů pro šrouby a pomocí kladiva zasuňte hmoždinky do vyvrtaných otvoru.

b) **Vestavěný**:Přiložte montážní šablonu do požadované polohy místo, na které chcete instalovat, otevřete drážku podle správné velikosti, pomocí elektrické vrtačky vyvrtejte otvor do 2 označených otvorů a pomocí kladiva zasuňte hmoždinky do vyvrtaných otvoru.

c) Odstraňte kryt

d) Pomocí šroubováku odstraňte 4 šrouby na základní desce, abyste oddělili desku od zadního panelu;

e) Protáhněte všechny dráty otvorem v pravém dolním rohu zadního panelu. Všechny linky musí mít rezervu v délce 15-20 cm,

f)Montáž na stěnu: Zarovnejte zadního panel s pozicí otvoru pro šroub, který byl předtím vyražen na stěně, a zašroubujte dva šrouby pomocí šroubováku, abyste připevnili spodní pouzdro ke stěně.; Vestavěný: Umístěte zadní panel do dříve připravené drážky a zašroubujte dva šrouby pomocí šroubováku, abyste připevnili zadní panel ke stěně;

g) Otestujte, zda je zapojení správné, takto: Dlouze stiskněte tlačítko DSS na 3 sekundy (po zapnutí na 30 sekund), a když reproduktor rychle zapípá, stiskněte znovu tlačítko DSS, pípání ustane, interkom sám nahlásí IP adresu. Pokud je zařízení pracuje normálně, pokračujte dalšími kroky.

h) Zašroubujte 4 šrouby odstraněné v kroku 3;

ch) Zakryjte kryt odstraněný v kroku 2:

## **4. Vlhledání zařízení**

#### **Metoda 1:**

Stahněte: http://download.fanvil.com/tool/iDoorPhoneNetworkScanner.exe Otevřete iDoorPhone Network Scanner, klikněte na tlačítko Refresh pro vyhledání zařízení a nalezení IP adresy.

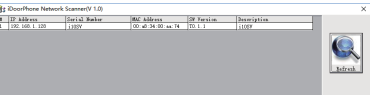

#### **Metoda 2:**

Dlouze stiskněte klávesu DSS na 3 sekundy (po zapnutí na 30 sekund), a když reproduktor rychle pípne, znovu rychle stiskněte klávesu DSS, pípání ustane, interkom sám oznámí IP adresu.

#### **Metoda 3:**

Zařízení navíc umožňuje ovládání pomocí klávesy DSS pro přepínání režimu získávání IP adresy:

V klidovém stavu dlouze stiskněte tlačítko rychlé volby na 3 sekundy, pípnutí bude trvat 5 sekund. Během 5 sekund stiskněte třikrát rychle tlačítko rychlé volby pro přepnutí režimu sítě.

Pokud je v režimu DHCP a nepřijímá IP adresu, přepněte jej do režimu statické IP (192.168.1.128), po úspěšném přepnutí vysílá tuto IP adresu.

Pokud je v režimu statické IP adresy (192.168.1.128), přepněte jej do režimu DHCP, po úspěšném přepnutí vysíla IP adresu. Pokud je v režimu DHCP a získá IP adresu, režim se nepřepne a přímo vysílá IP.

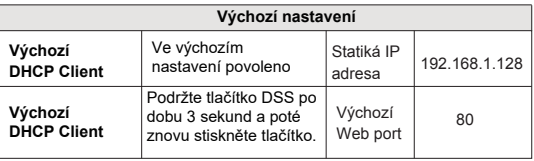

## **5. Rychlé nastavení**

### **Krok 1: Přihlášení do WEB rozhraní administrátora zařízení**

Zadejte IP adresu (např: http://192.168.1.128) do adresního řádku webového prohlížeče na PC. Výchozí uživatelské jméno a heslo jsou admin.

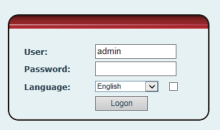

#### **Krok 2: Nastavení SIP účtu**

Nastavte SIP server adresu, port, user name, password and SIP user s přiřazenými parametry SIP účtu. Vyberte < enable registration >, kliknutím na < Apply > se použije nastavení.

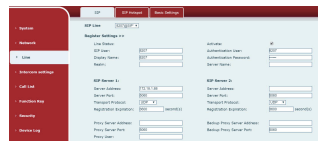

**Krok 3: Nastavení hlasitosti** (pokud není připojeno, můžete přeskočit)

Intercom settings => Media Settings => Media Settings

Nastavte velikost svazku zařízení, jak je znázorněno níže, klikněte na [Apply]. **Speakerphone volume setting:** nastavení hlasitosti reproduktoru běžných hovorů.

**Handsfree Mic Gain:** nastavení hlasitosti mikrofonu hovoru.

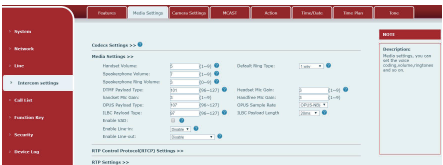

**Krok 4: Nastavení funkčních tlačítek** (pokud není připojeno, může přeskočit) Pro rychlý start nastavte funkční klávesu, jak je uvedeno níže, kliknutím na [Apply] toto nastavení uložíte.

**Type:** Memory key

**Number 1 (Value):** funkční tlačítko vytočí toto číslo 1

**Number 2 (Value 2):**pokud číslo 1 není k dispozici, bude přesměrováno na číslo 2.

**Subtype:** speed dial **Line:** funkční linka

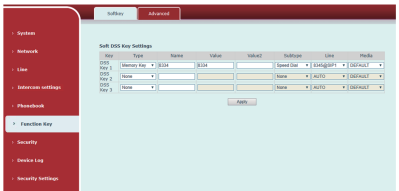

#### **Krok 5: Nastavení funkce zabezpečení**

nastavení 1 sady zkratových vstupů a výstupů, nastavení spouštění alarm server.

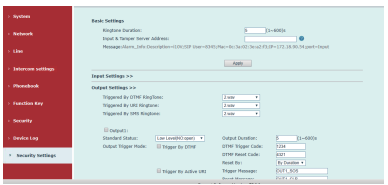

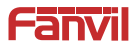

## **Fanvil Technology Co., Ltd**

Website: www.fanvil.com EMail: sales@fanvil.com support@fanvil.com Tel: +86-755-2640-2199 Fax: +86-755-2640-2618 Add: 10/F Block A, Dualshine Global Science Innovation Center, Honglang North 2nd Road, Bao'an District, Shenzhen, China